# PlanSwift 11 Summer 2022

The PlanSwift Engineering team is pleased to announce the release of PlanSwift Professional 11. For more information, watch the What's New Video (<u>https://constructconnect.wistia.com/medias/nr0mk6l68p</u>).

### Note

THIS IS A PRE-RELEASE VERSION OF PLANSWIFT 11 AND IS NOT FOR PUBLIC DISTRIBUTION. THIS VERSION CONTINUES TO UNDERGO QUALITY ASSURANCE AND USER ACCEPTANCE TESTING AND MAY CHANGE, SUBSTANTIALLY, BEFORE PUBLIC LAUNCH.

PLEASE REPORT ANY UNEXPECTED BEHAVIOR OR PERFORMANCE ISSUES SO THEY CAN BE INVESTIGATED. THANK YOU FOR YOUR PARTICIPATION.

# Contents

| New Features                         | 3 |
|--------------------------------------|---|
| Window 11 Support                    | 3 |
| New Tab/New Window Improved Workflow |   |
| New Close Tab/Window Options         | 3 |
| Changes                              | 4 |
| Fixes                                | 4 |
| Known Issues                         | 4 |
|                                      |   |

### **New Features**

#### Window 11 Support

PlanSwift 11 is now supported on Windows 11 Professional and Enterprise (see our Sunsetting policy for our support of older versions of PlanSwift and Windows).

#### New Tab/New Window Improved Workflow

Improvements to the workflow to open a Page in New Tab or New Window.

Introduction of an "AutoOpen" toggle that allows a user to navigate to different Pages in the list without them automatically displaying in the main window.

There three new buttons at the top of the Pages window:

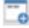

- Opens the selected Page in a new Takeoff tab (within the current window).

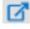

- Opens the selected Page in a new Takeoff window.

- Disables the automatic loading of a Page when you click it in the Pages list. To open a Page, double-click on it in the Pages list.

#### New Close Tab/Window Options

Several new options to open and close Tabs or Windows on the context-menu:

Previous versions:

| Exterior Elevations - A2.1 | Exterior Elevations - A2.1 |                            |
|----------------------------|----------------------------|----------------------------|
|                            | Scale: 1/4"                | New Tab<br>Close<br>Undock |
|                            |                            | UNDOCK                     |

PlanSwift 11:

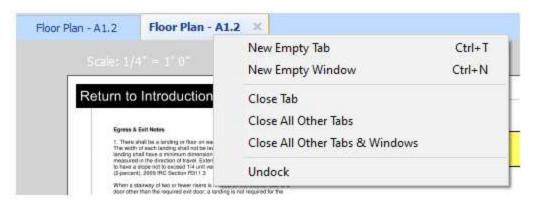

For details, see: Opening a Page in a New Tab or New Window

### Changes

None

### Fixes

None

## Known Issues

- After importing a Job using PlanSwift Connect, if it is the last opened job, the job does not automatically open after restarting PlanSwift. Workaround: Users can open the Job manually. (Will be fixed in future release)
- Deleted Pages Recycle Bin Folder is not clearing itself periodically. Deleted Pages are stored in a folder called Recycle Bin that should clear periodically to free up space on the user's hard drive. Workaround: Users can clear/empty the Recycle Bin manually. (Will be fixed in a future release)